## **Using Focus Assist**

Focused subject is outlined in color for more precise focus.

1 Touch end to display the menu.

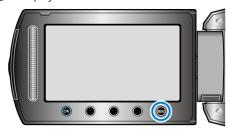

2 Select "MANUAL SETTING" and touch ®.

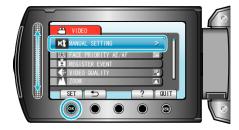

3 Select "FOCUS ASSIST" and touch @.

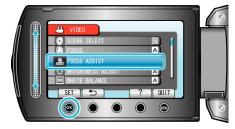

4 Adjust the focus with the slider.

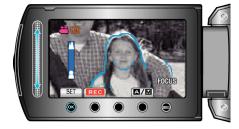

5 Touch on to confirm.

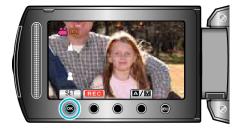

## Memo:

 The image becomes black and white while the outline of the focused object is displayed in the selected color. Change outline color if it becomes difficult to see.